# **4 – GESTIONE PROFILI**

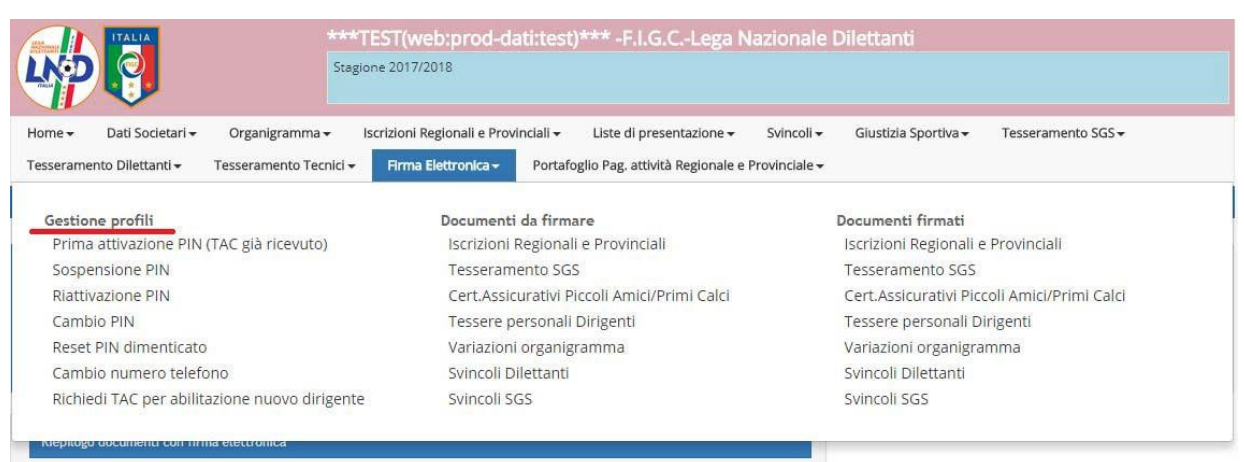

Il Presidente di Società può limitare questa possibilità gestendo adeguatamente i profili utente della propria Area Società, alla voce menù HOME ‐> GESTIONE UTENTI (*vedi guida punto 7.*);

## **4.1 - PROCEDURA DI RIATTIVAZIONE**

Con la nuova stagione sportiva, la FIRMA ELETTRONICA necessaria ai fini delle iscrizioni on‐line ai campionati di competenza, VIENE DISABILITATA annualmente il 30 giugno e deve essere riabilitata a partire dal 1° luglio tramite l'apposito menu RIATTIVAZIONE PIN.

### *Step 1* INSERIRE I NUOVI DIRIGENTI DELLA STAGIONE 2019/2020:

in Area Società cliccare: **ORGANIGRAMMA →** GESTIONE ORGANIGRAMMA → RECUPERA NOMINATIVI DALLA STAGIONE PRECEDENTE (bottone azzurro in basso ‐ per chi era abilitato alla firma elettronica nella relativa colonna risulterà la voce "*sospesa*") Si consiglia di iniziare con i soggetti, oltre al Legale Rappresentante – Presidente, facenti parte del Consiglio Direttivo ed i ruoli "più operativi" (ad esempio Segretario Generale).

### *Step 2* CONFERMARE OGNI SINGOLO DIRIGENTE

controllare esattezza dei dati/numeri di telefono per chi è delegato alla firma; per il PRESIDENTE controllare che ci sia un indirizzo email valido, la spunta su "*firma*" e "rappresentante legale" (se manca tale indicazione l'iscrizione viene bloccata!!!)

#### *Step 3* RIATTIVARE LA FIRMA ELETTRONICA ("sospesa")

in Area Società cliccare: FIRMA ELETTRONICA → RIATTIVAZIONE PIN  $\rightarrow$  inserire i codici fiscali dei dirigenti da riabilitare alla firma.

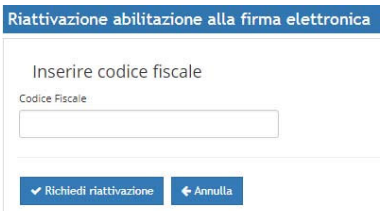

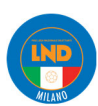

## **4.2 - SOSPENSIONE PIN**

Ciascun Presidente e/o Dirigente abilitato all'uso del menù

FIRMA ELETTRONICA  $\rightarrow$  GESTIONE PROFILI  $\rightarrow$  SOSPENSIONE PIN

ha facoltà di sospende temporaneamente l'uso del PIN personale ad un dirigente della propria società,

quindi disabilitare l'uso della firma elettronica al dirigente in questione

(*Il Presidente di Società può limitare questa possibilità gestendo adeguatamente i profili utente della propria Area Società, alla voce menù HOME GESTIONE UTENTI*).

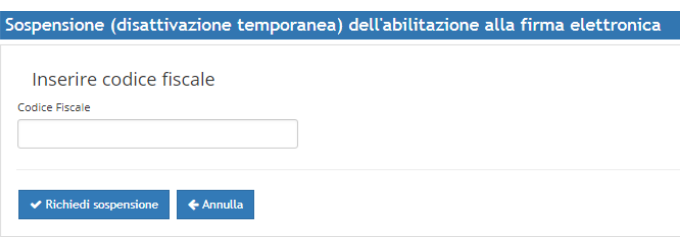

## **4.3- NOTA BENE**

È opportuno ricordare che la firma elettronica viene automaticamente disabilitata ai dirigenti inibiti (sarebbe pertanto utile avere almeno due dirigenti abilitati alla firma nell'organigramma).

Alla fine del periodo sanzionatorio, in maniera autonoma, si potrà riattivare la firma dall'apposito menu RIATTIVAZIONE PIN, seguendo le indicazioni di cui al punto 4.1

L'abilitazione alla firma elettronica deve essere nuovamente richiesta qualora si cambiasse società

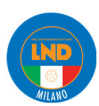